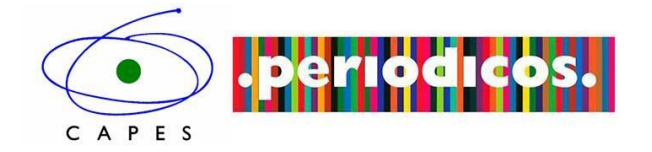

# TUTORIAL

Portal de Periódicos CAPES

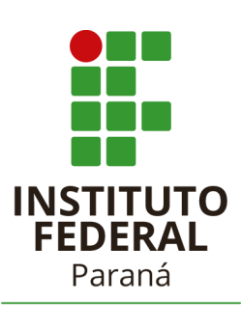

Campus<br>Pinhais

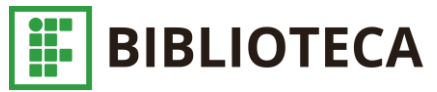

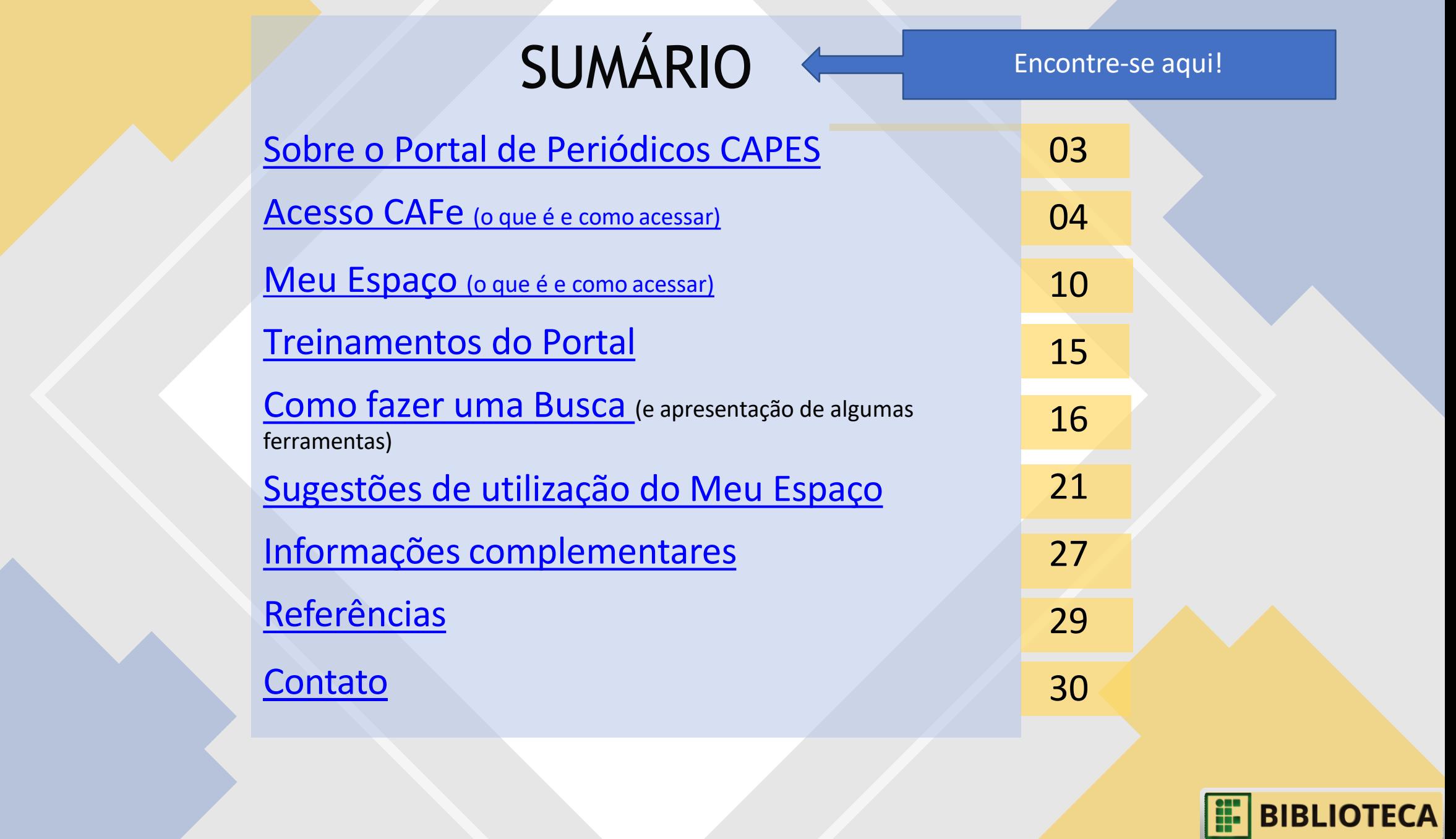

### <span id="page-2-0"></span>O Portal de Periódicos CAPES

• O Portal de Periódicos, da Coordenação de Aperfeiçoamento de Pessoal de Nível Superior (Capes), é uma biblioteca virtual que reúne e disponibiliza a instituições de ensino e pesquisa no Brasil o melhor da produção científica internacional. Ele conta com um acervo de mais de 45 mil títulos com texto completo, 130 bases referenciais, 12 bases dedicadas exclusivamente a patentes, além de livros, enciclopédias e obras de referência, normas técnicas, estatísticas e conteúdo audiovisual.

BRASIL. Ministério da Educação. Coordenação de Aperfeiçoamento de Pessoal de Nível Superior (CAPES). Portal de periódicos. **Missão e objetivos**. Brasília, [s.d.]. Disponível em: [http://www-periodicos-capes-gov](http://www-periodicos-capes-gov-/)br.ez109.periodicos.capes.gov.br/index.php?option=com\_pcontent&view=pcontent&alias=missao-objetivos&Itemid=109. Acesso em: 23 jun. 2020.

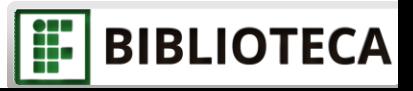

## <span id="page-3-0"></span>Acesso CAFE

- Acesse o site [www.periodicos.capes.gov.br](http://www.periodicos.capes.gov.br/) ou faça download e utilize o Aplicativo do Portal de Periódicos CAPES;
- Você acessará automaticamente o conteúdo gratuito do Portal. Siga os próximos passos para se identificar e acessar o conteúdo assinado.

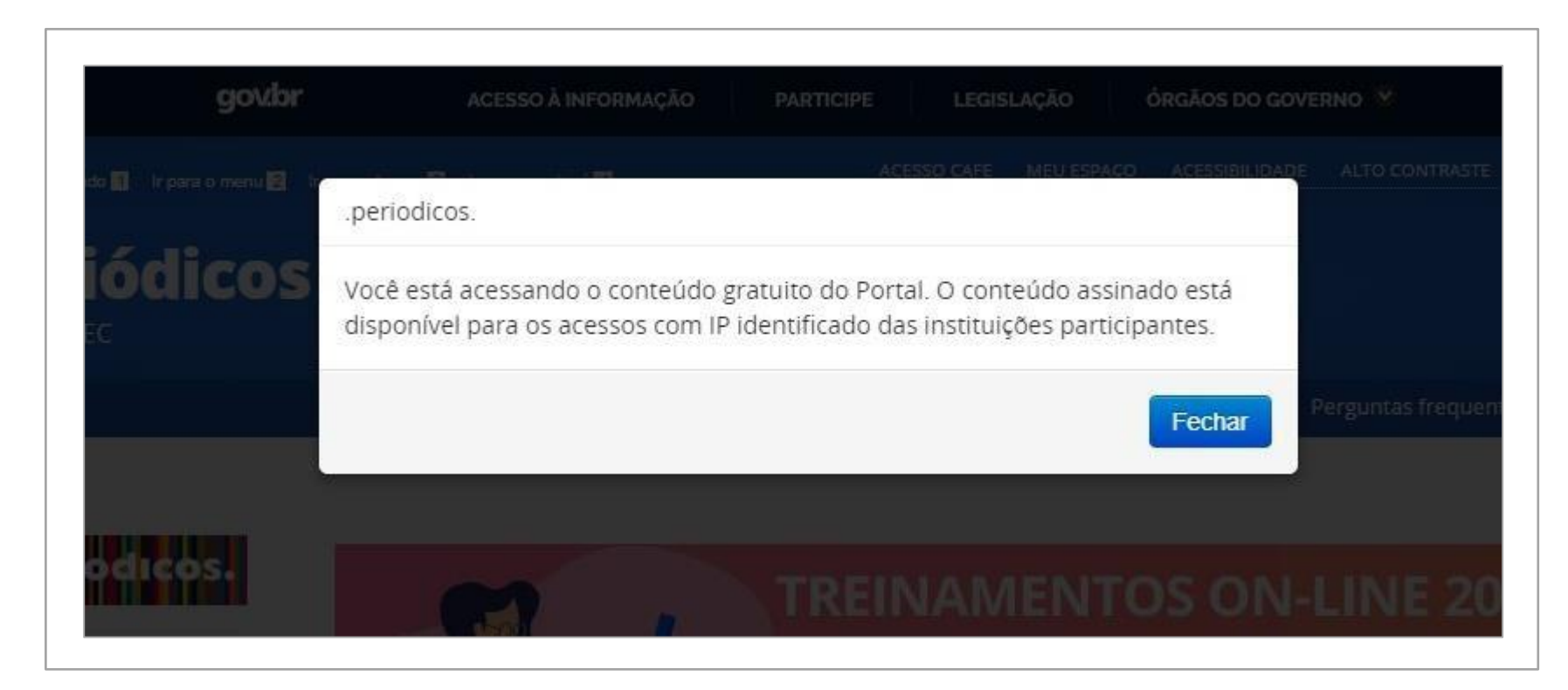

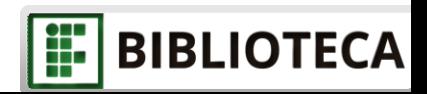

## Clique em "ACESSO CAFE"

- O Instituto Federal do Paraná faz parte da Comunidade Acadêmica Federada(CAFe).
- Identificando-se por esse acesso você poderá acessar o conteúdo assinado do Portal de Periódicos CAPES.

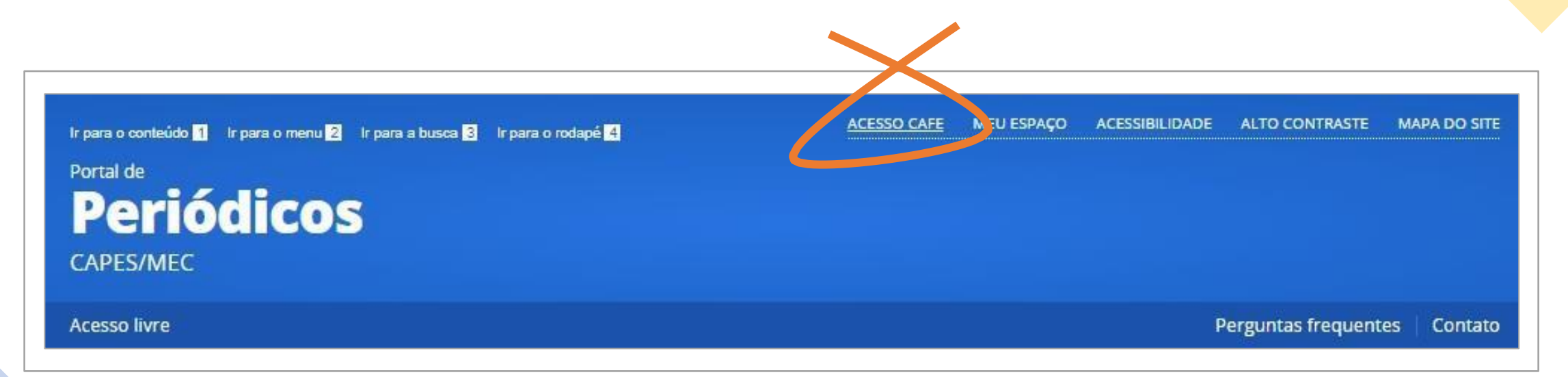

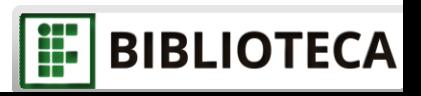

#### Selecione "IFPR" entre as opções apresentadas e clique em "Enviar"

Acesso remoto via CAFe

Esta opção permite o acesso remoto ao conteúdo assinado do Portal de Periódicos disponível para sua instituição. Este serviço é provido pelas instituições participantes, ou seja, o nome de usuário e senha para acesso deve ser verificado junto à equipe de TI ou de biblioteca de sua instituição.

Para utilizar a identificação por meio da CAFe, sua instituição deve aderir a esse serviço provido pela Rede Nacional de Ensino e Pesquisa (RNP).

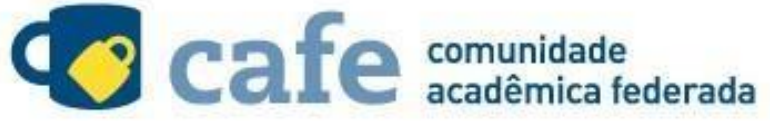

IFPR - INSTITUTO FEDERAL DO PARANÁ

**Enviar** 

Tutorial

Clique aqui para mais informações.

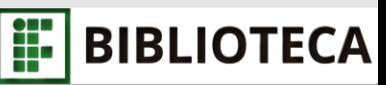

#### Preencha com o mesmo login e senha de acesso ao **SIGAA IFPR** e clique em "Login"

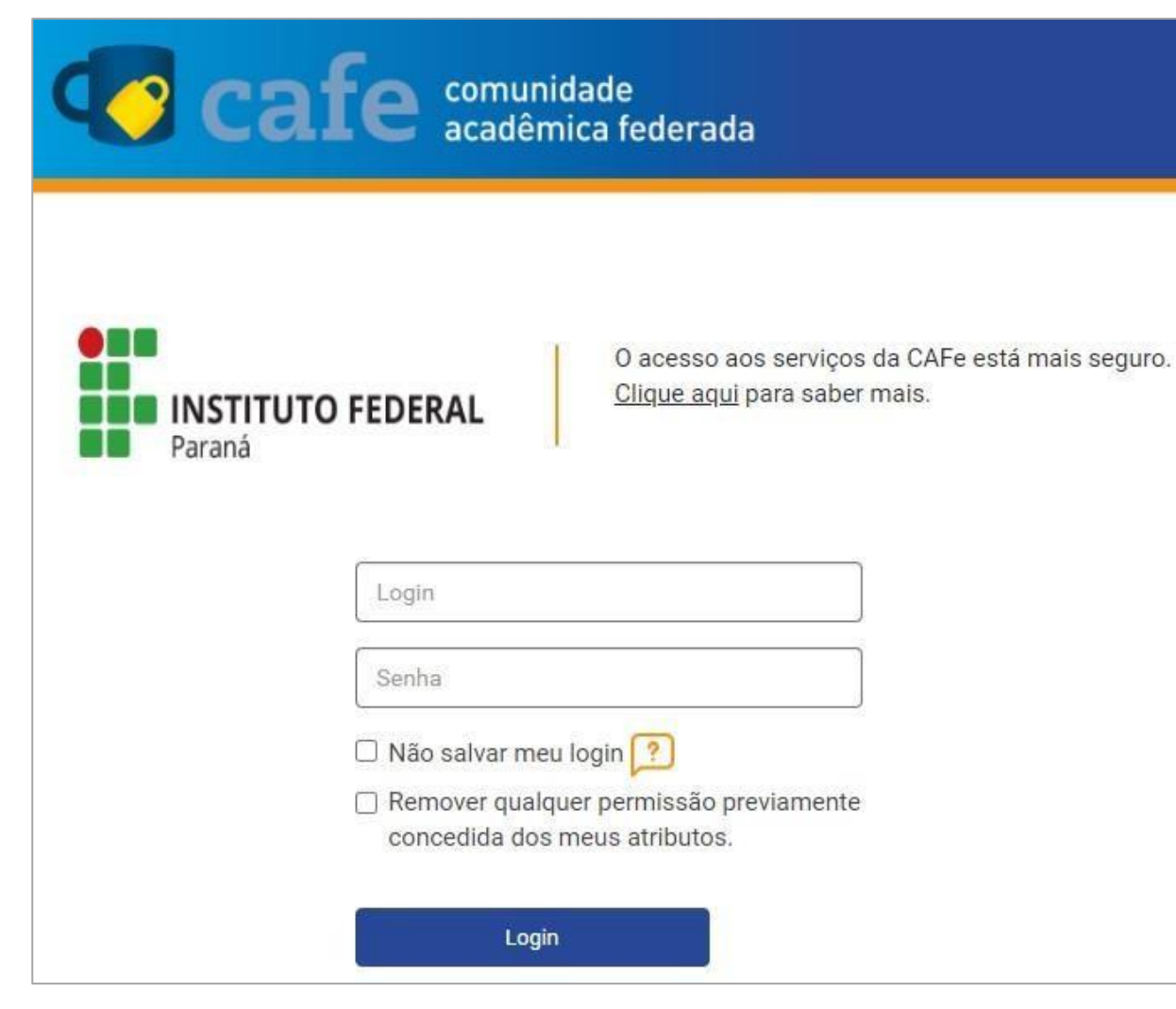

**ATENÇÃO!!!** No caso de estudantes de pós-graduação (sem acesso ao SIGAA) o login e senha utilizados serão os mesmos do SISA (aluno online).

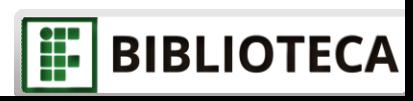

## Escolha conforme desejar e clique em "Aceitar"

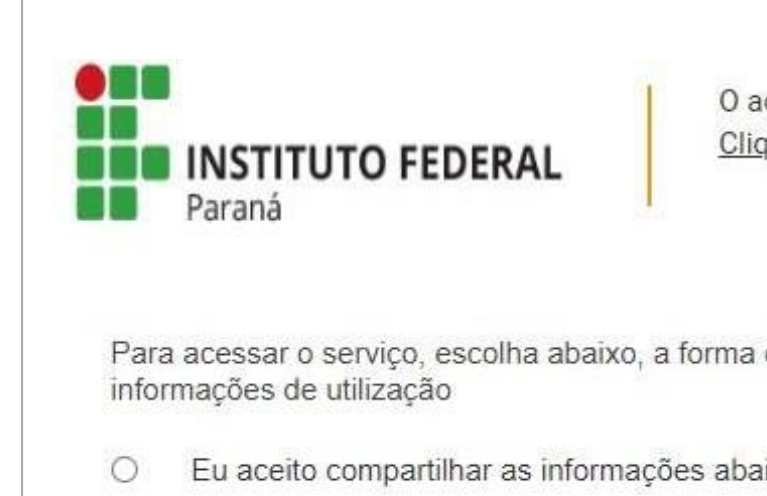

O acesso aos serviços da CAFe está mais seguro. Clique aqui para saber mais.

Para acessar o servico, escolha abaixo, a forma como deseja compartilhar as

- Eu aceito compartilhar as informações abaixo apenas neste acesso.
- Eu aceito compartilhar as informações abaixo em todos os meus acessos a este serviço.
- Eu aceito compartilhar todos os meus atributos com qualquer serviço da CAFe.

Informações a serem enviadas

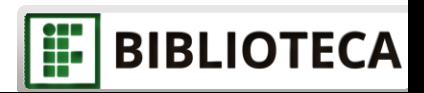

### Agora você está acessando o conteúdo assinado do Portal

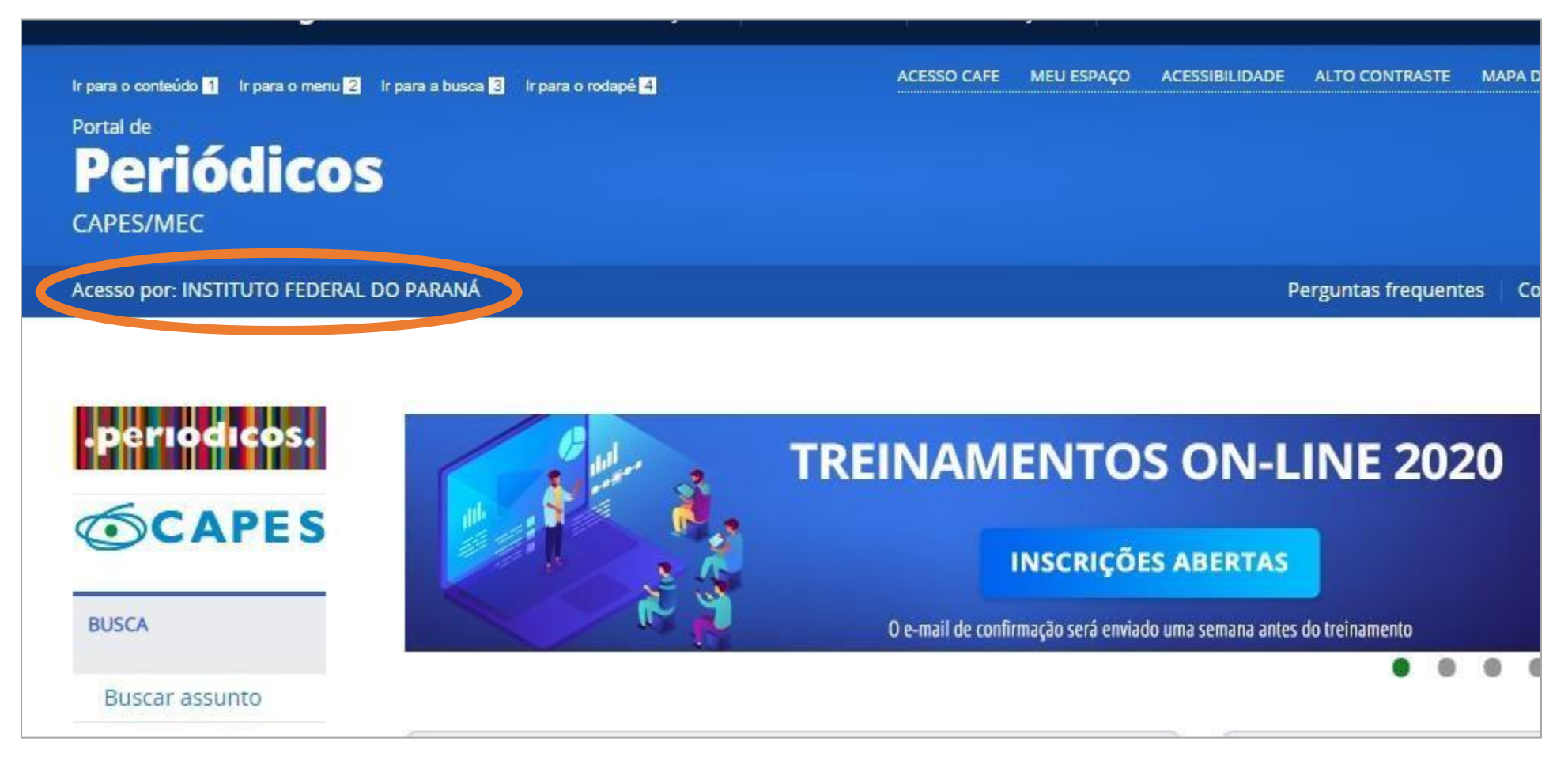

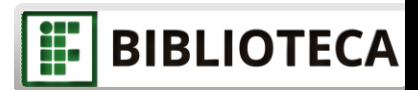

## <span id="page-9-0"></span>Clique em "MEU ESPAÇO"

- Você também pode utilizar o "Meu espaço", independente do AcessoCAFe;
- Essa ferramenta permite que você salve conteúdos de seu interesse, inscreva-separa cursos do Portal e obtenha certificados desses cursos.

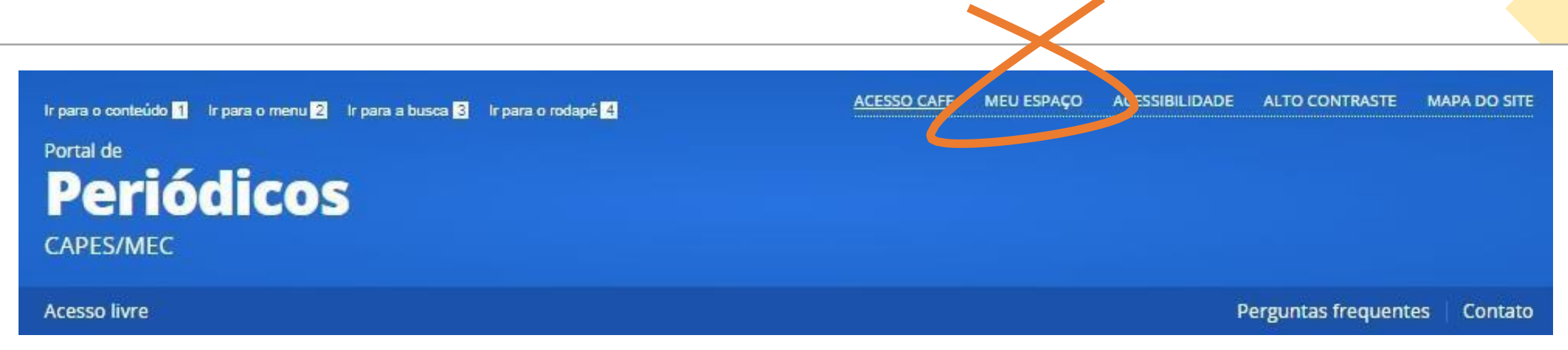

• Abordaremos o uso do "Meu espaço" enquanto apresentamos a busca do Portal de Periódicos CAPES.

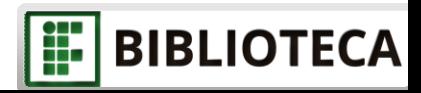

#### Clique em "Novo usuário" (caso você nunca tenha feito uso dessa ferramenta)

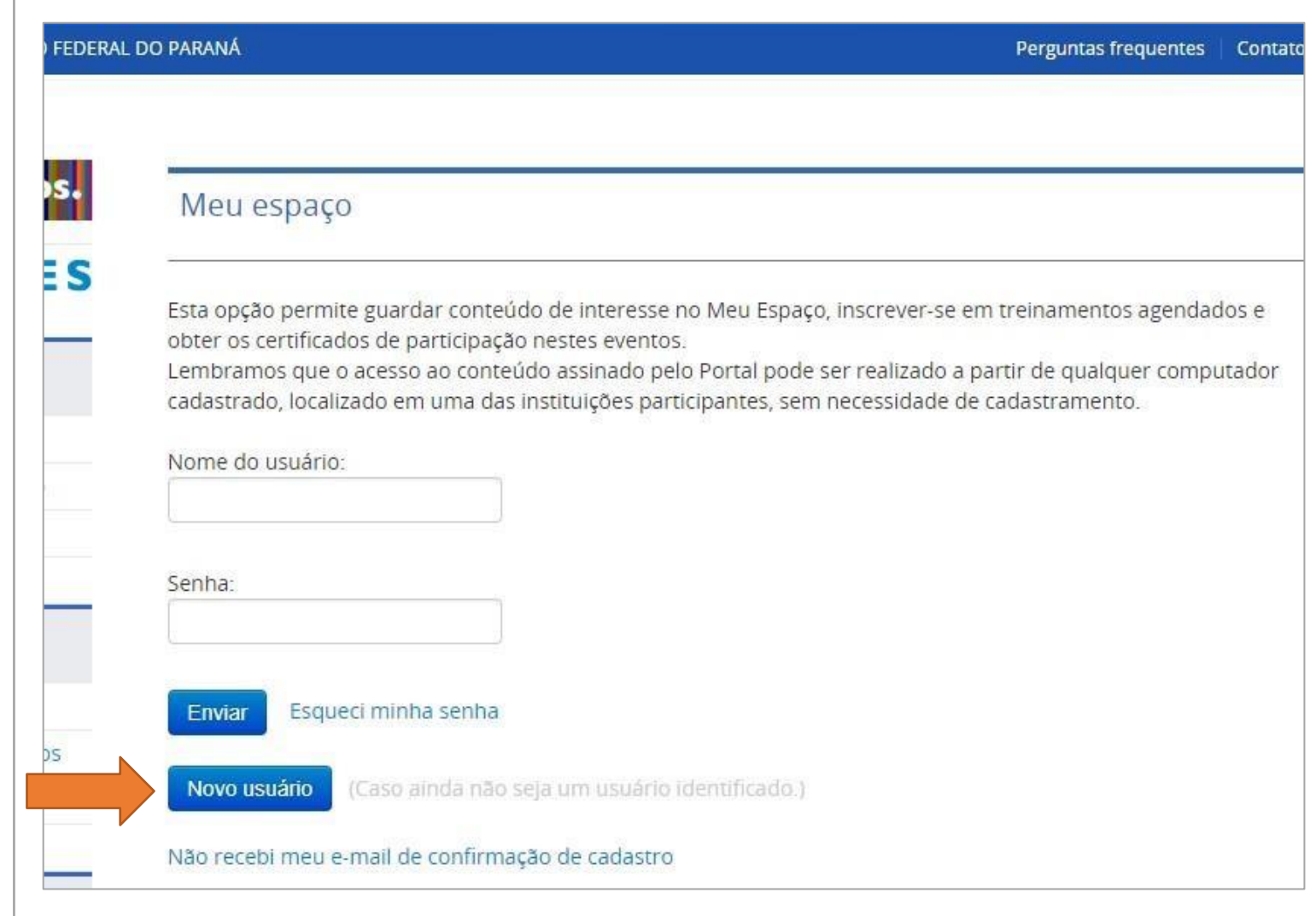

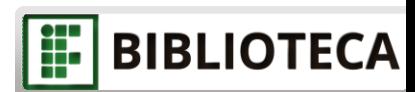

### Preencha o Perfil com os dados solicitados

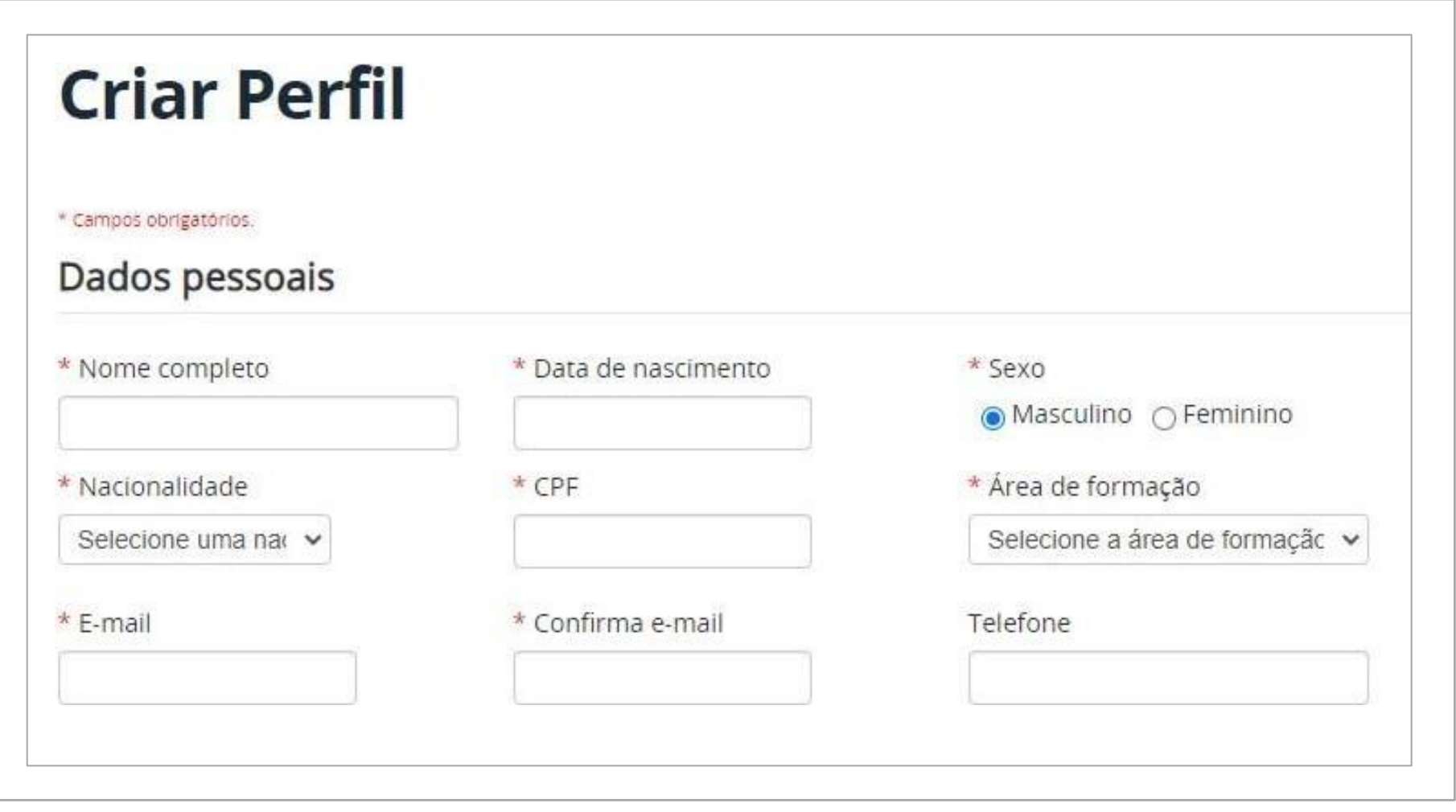

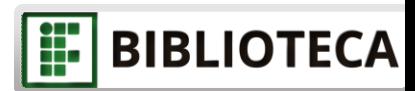

#### Tanto servidores quanto discentes devem informar que possuem vínculo com a instituição. Ao final clique em "Enviar".

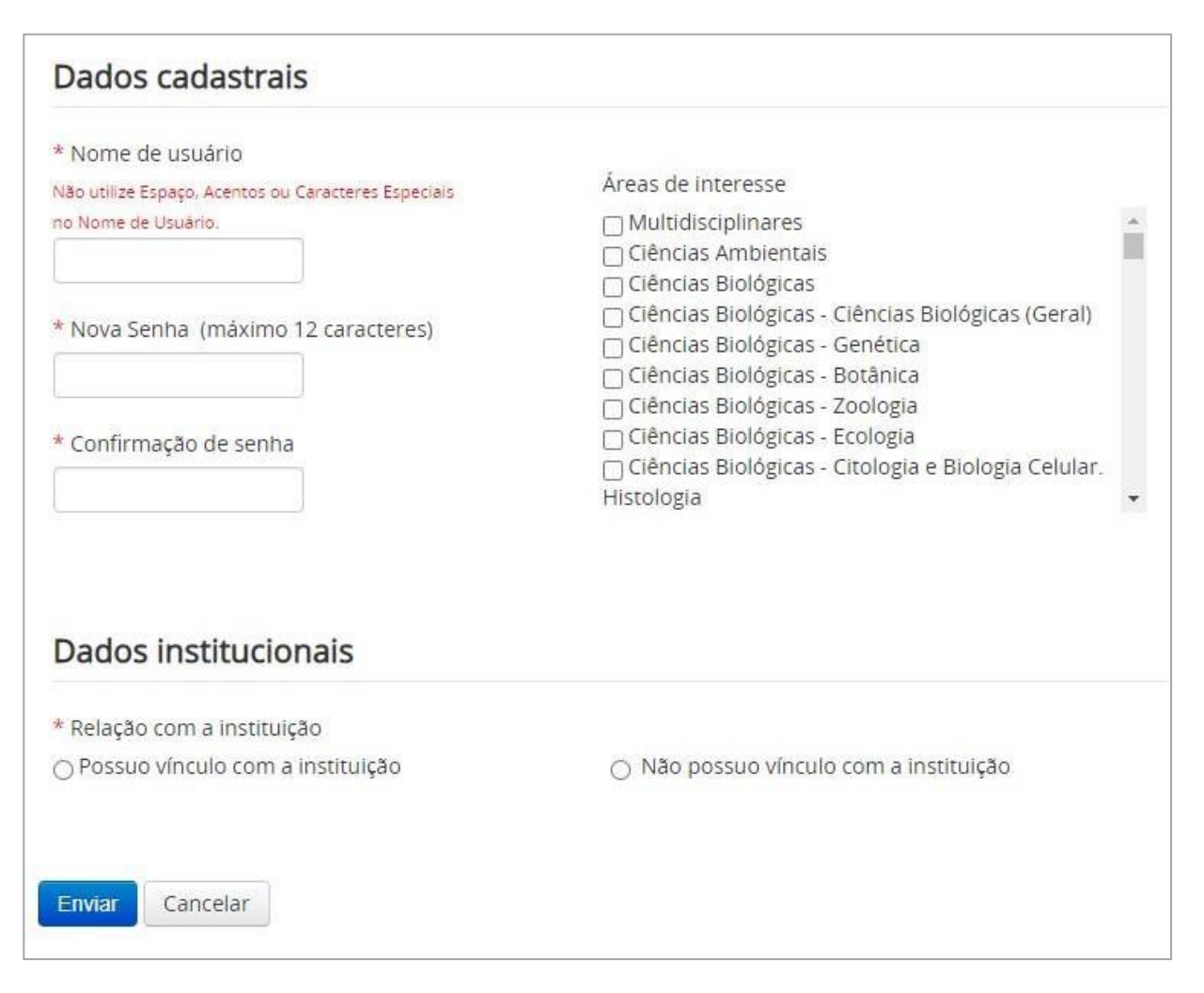

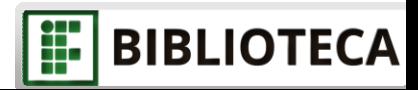

13

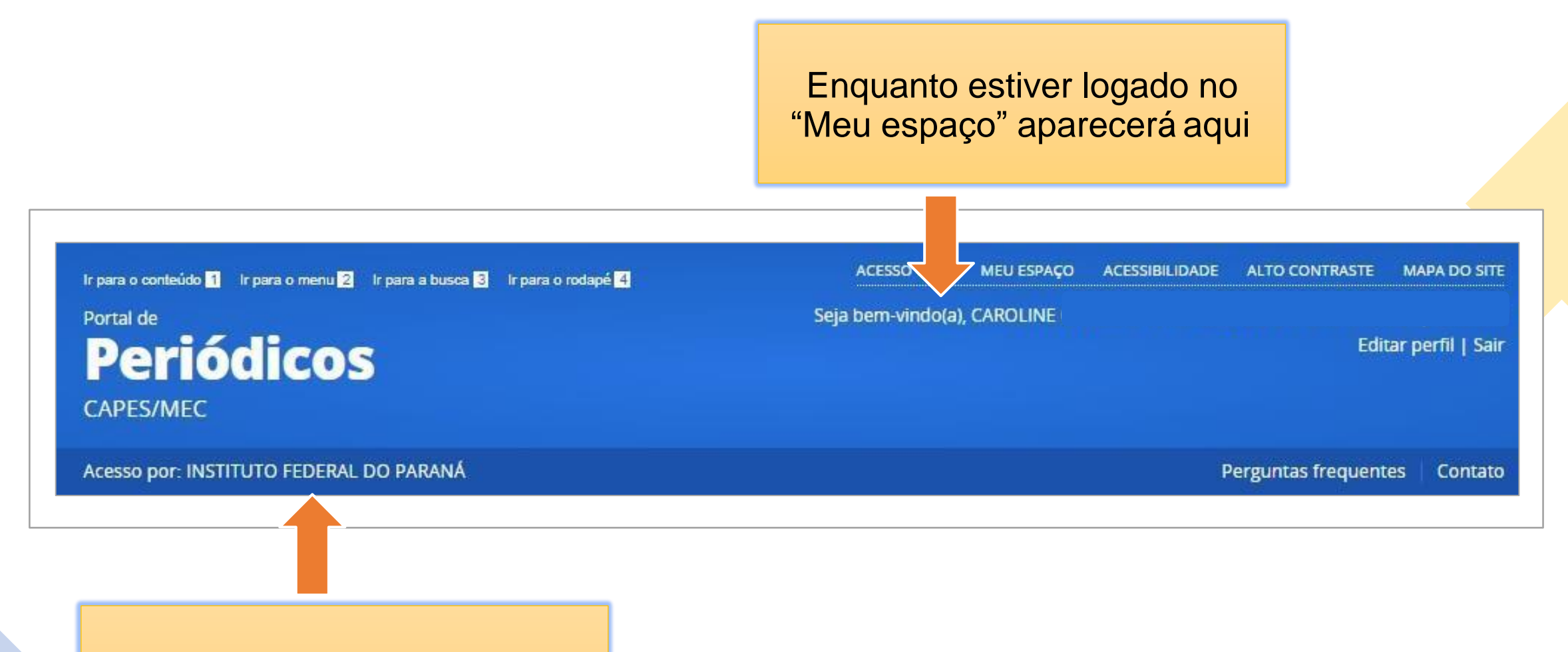

Enquanto estiver logado no "Acesso CAFe" aparecerá aqui

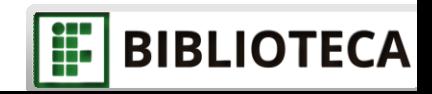

<span id="page-14-0"></span>No menu esquerdo você pode acessar os Treinamentos agendados do Portal e fazer sua inscrição. Também é possível acessar seus certificados (caso tenha participado de algum treinamento).

Para isso é necessário fazer login no Meu Espaço.

Há diversos cursos para aprender mais sobre buscas e outras ferramentas disponíveis. Os treinamentos são organizados por área do conhecimento.

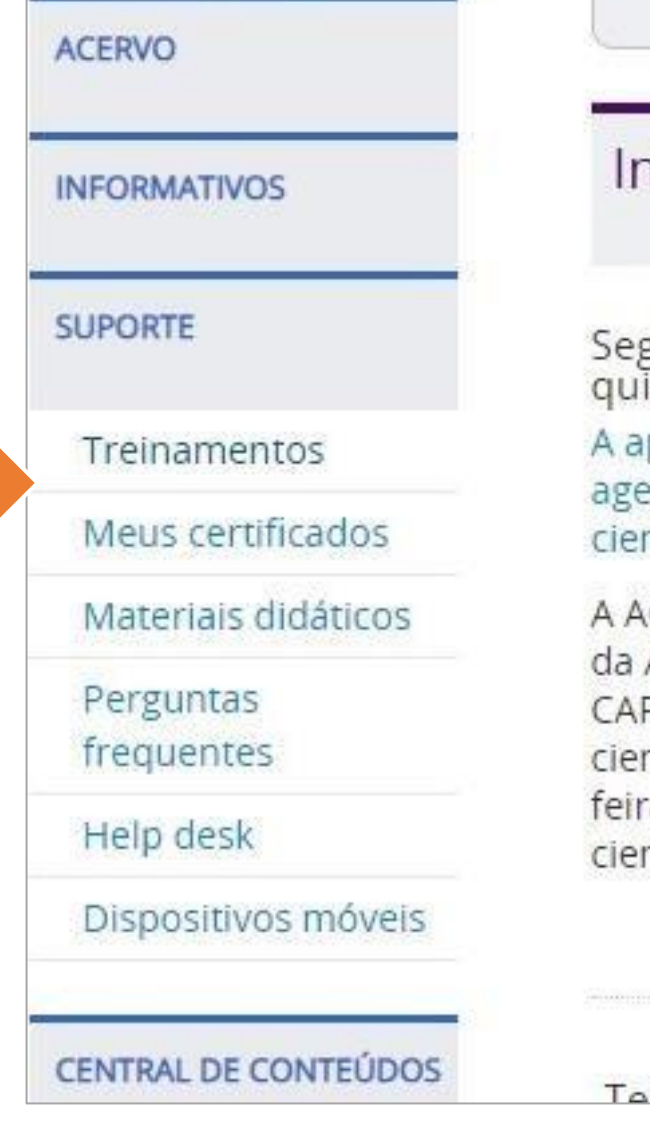

*nformativos* 

gundo webinário de série so inta-feira

presentação organizada pela S endada para 16h, do dia 18/06, ntífica. Saiba como participar

CS Publications e o Chemical A American Chemical Society (AC PES - apresentam o segundo w ntífica e inovação: desafios tran a), às 16h. O tema central da aj ntífica" A

ctac da varina contra covid

H.

**BIBLIOTECA** 

## <span id="page-15-0"></span>Como fazer uma busca no Portal?

Na página inicial há 4 tipos de busca rápida: Assunto, Periódico, Livro e Base.

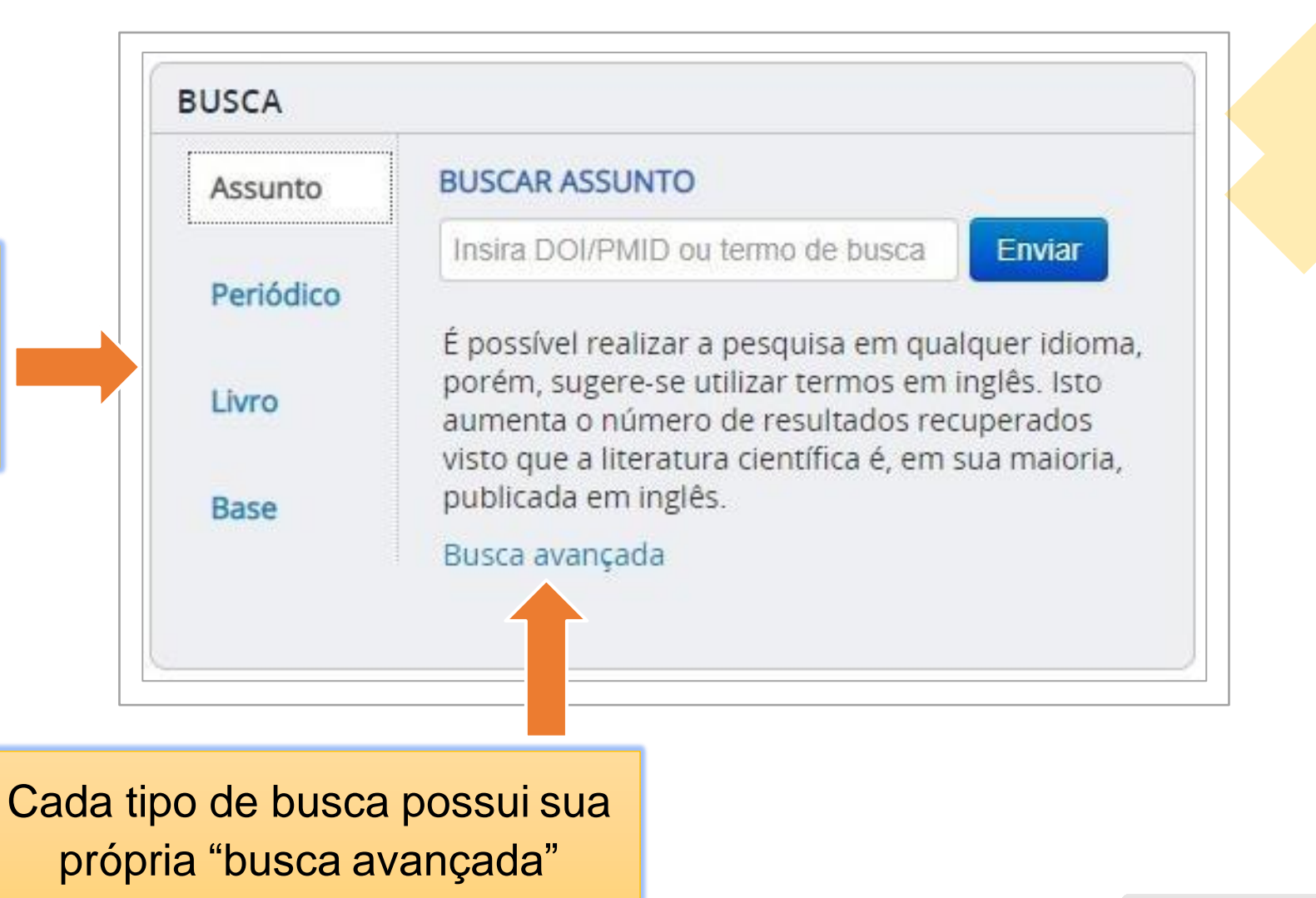

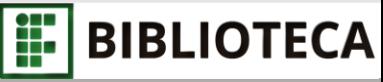

• Busca simples por assunto

Este é o resultado de uma busca simples por assunto

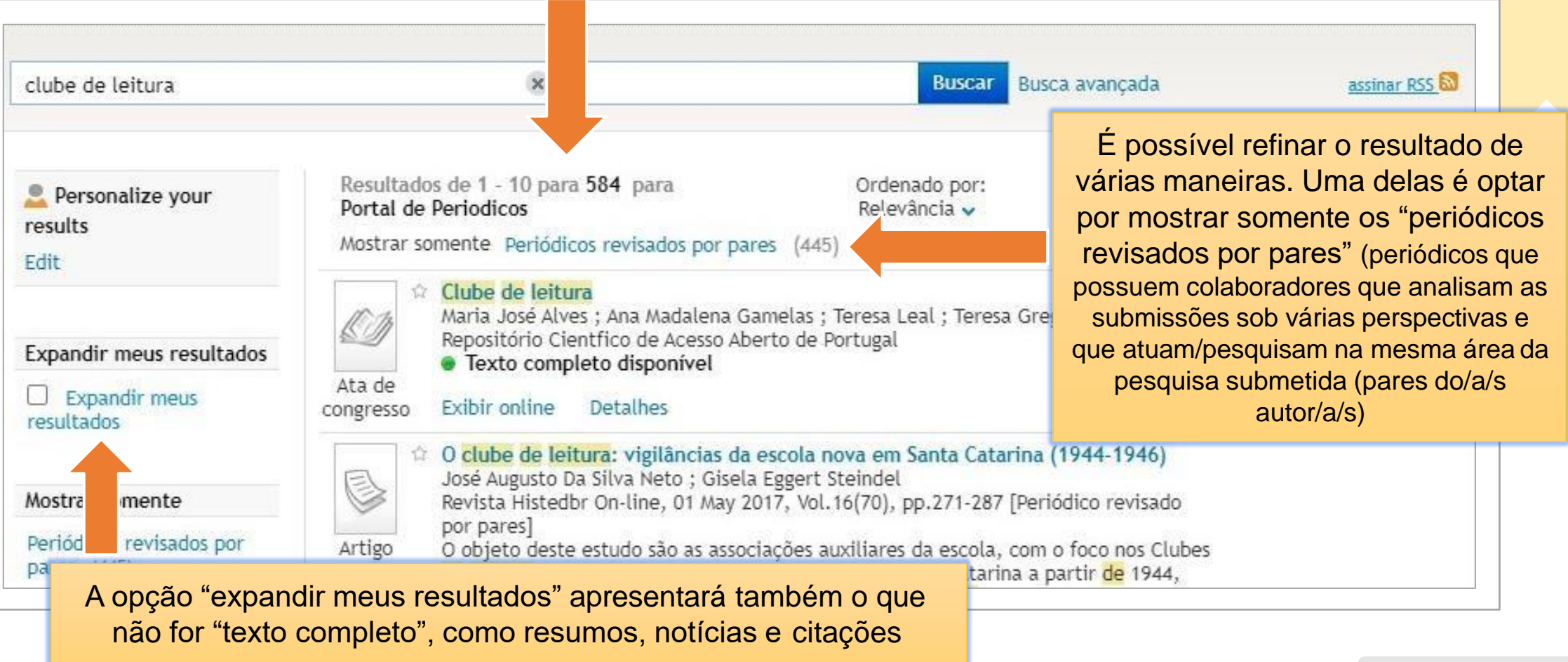

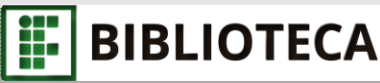

• Busca simples por assunto

À esquerda dos resultados encontram -se várias opções para refinar os resultados, como: tipo de recurso, autor, idioma, título do periódico.

Cultural tendo Roge Refinar meus resultados hierarquização das Tipo de recurso Michael Foucault. O Artigos (501) vigilante das diretri: Livros  $(74)$ oficiais a pedagogia Resenhas (4) · Texto completo Recursos textuais  $(2)$ Atas de congressos (1) **Exibir online** Mais opções v the book and read Club Mais opções Carmen Irene Correl Tópico Anuário de literatur Brazil (63) Artigo Brasileira e Teoria L Sociology (59) pares] Sociology & Social History We propose to discu  $(37)$ representation in th Women'S Studies (26) ways of reading org. History & Archaeology we have the dialogi  $(21)$ context. For this pro based on a book (Th Mais opções v personal and intimal for six months, and characters' plots fro Autor and reading as narra Da Silva, Nelmicio (6) Jane Austen Book Cl Teixeira, Marconi (6) moments - the perf Coelho, Rubens (6) participants... Direc Carvalho, L. C. C. de (5) · Texto completo Teixeira, Marconi Batista  $(5)$ Exibir online Mais opções  $\rightarrow$ **CLUBES DE LEITURA** de Souza, Willian Informação & inforn Data de publicação Introdução: O Brasil Artigo exigindo uma maior From To popularizado na Am Refine principais críticas a à selecão de livros.  $1002$ detection and detection

18

Det

Det

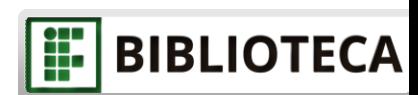

• Busca simples por assunto

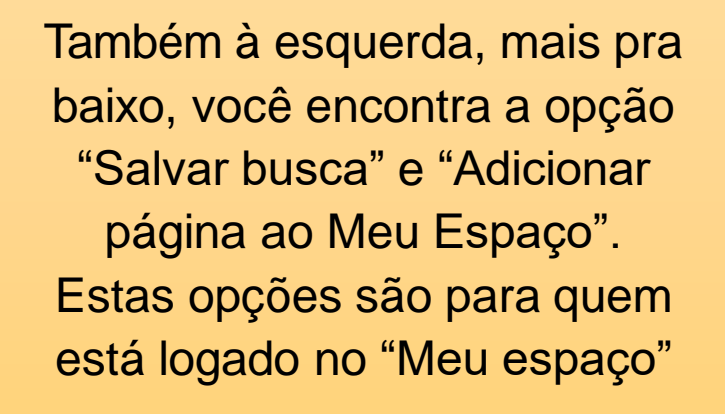

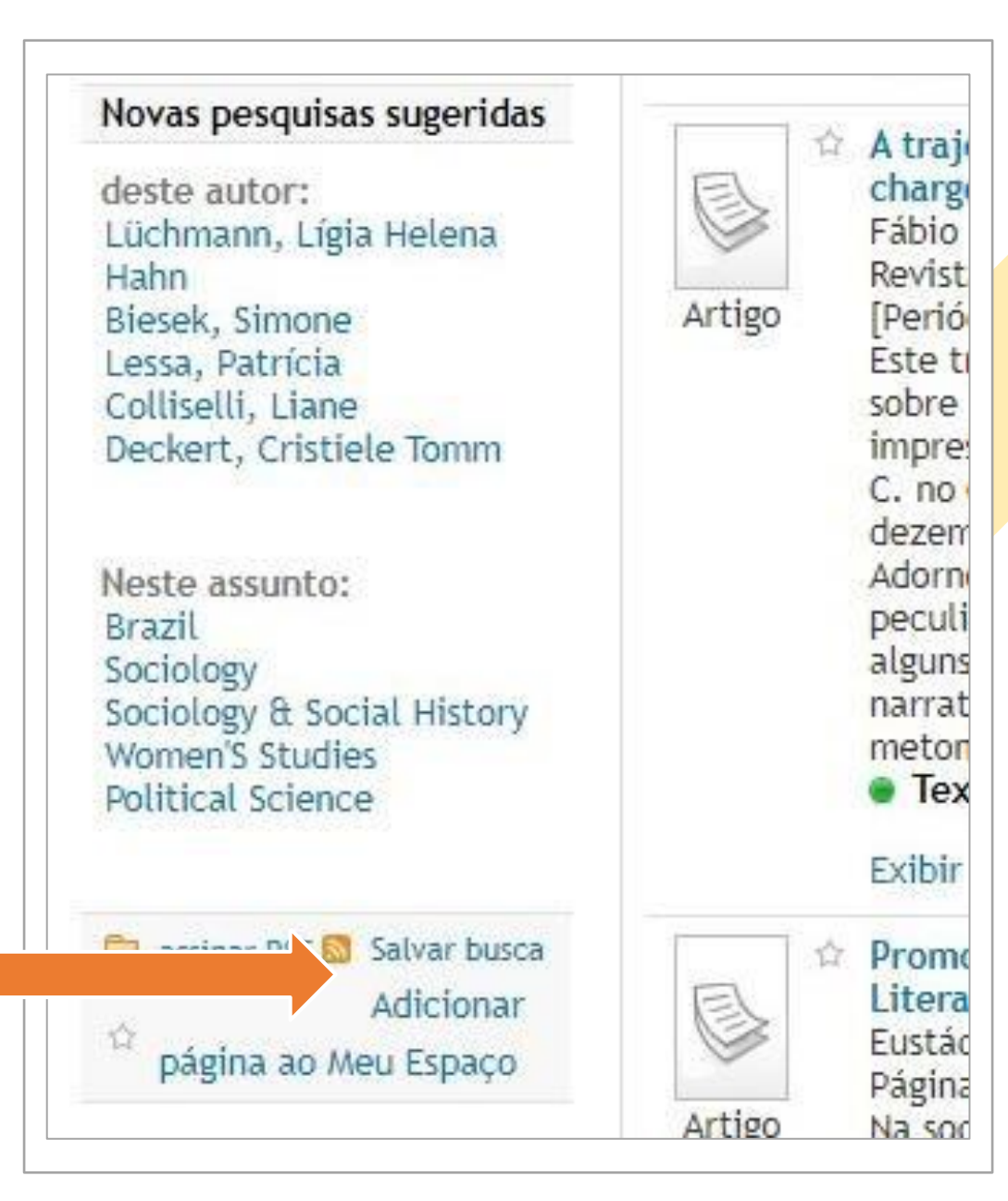

**BIBLIOTECA** F

• Busca simples por assunto

À esquerda do título de cada resultado há uma estrela. Selecionando -a você consegue salvar este resultado no "Meu espaço"

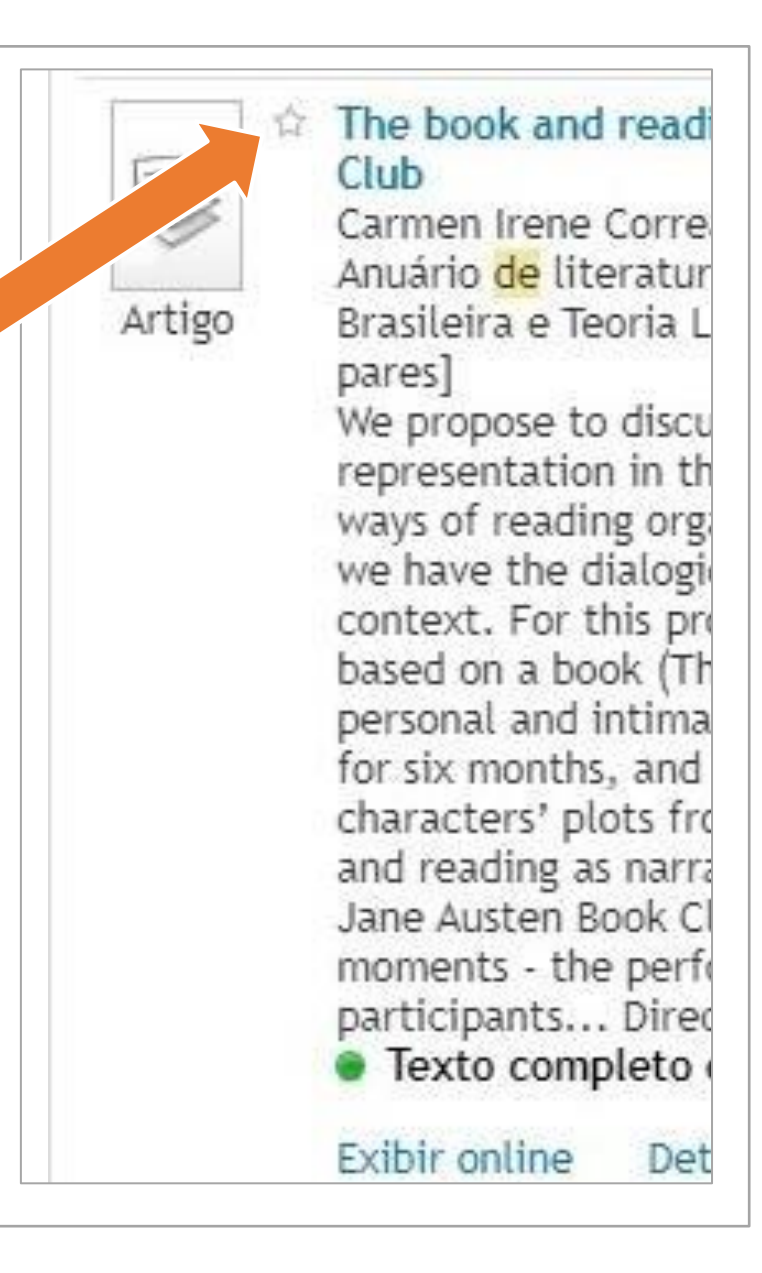

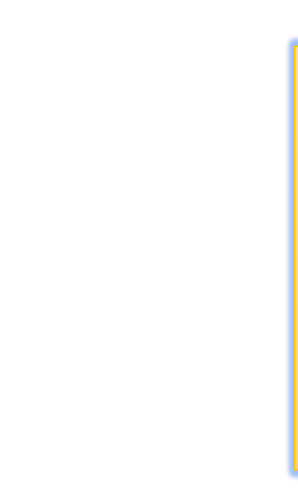

20

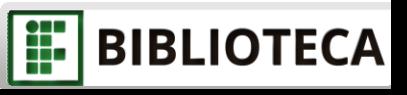

## <span id="page-20-0"></span>Clique em "Meu espaço" no menu superior

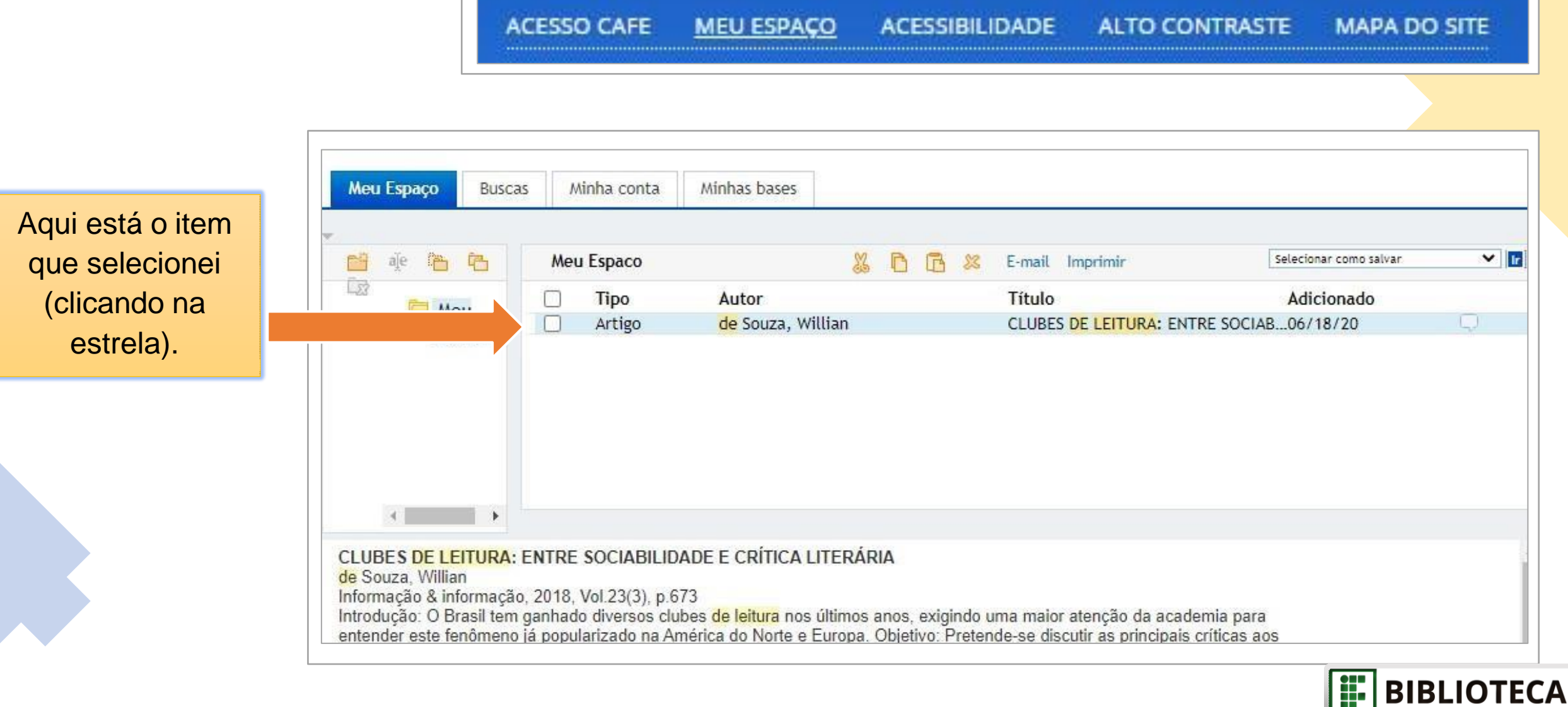

|¥

Esta opção é útil para quem está sem tempo de olhar minunciosamente os resultados mas já pré-selecionou alguns itens para ler em outro momento, por exemplo.

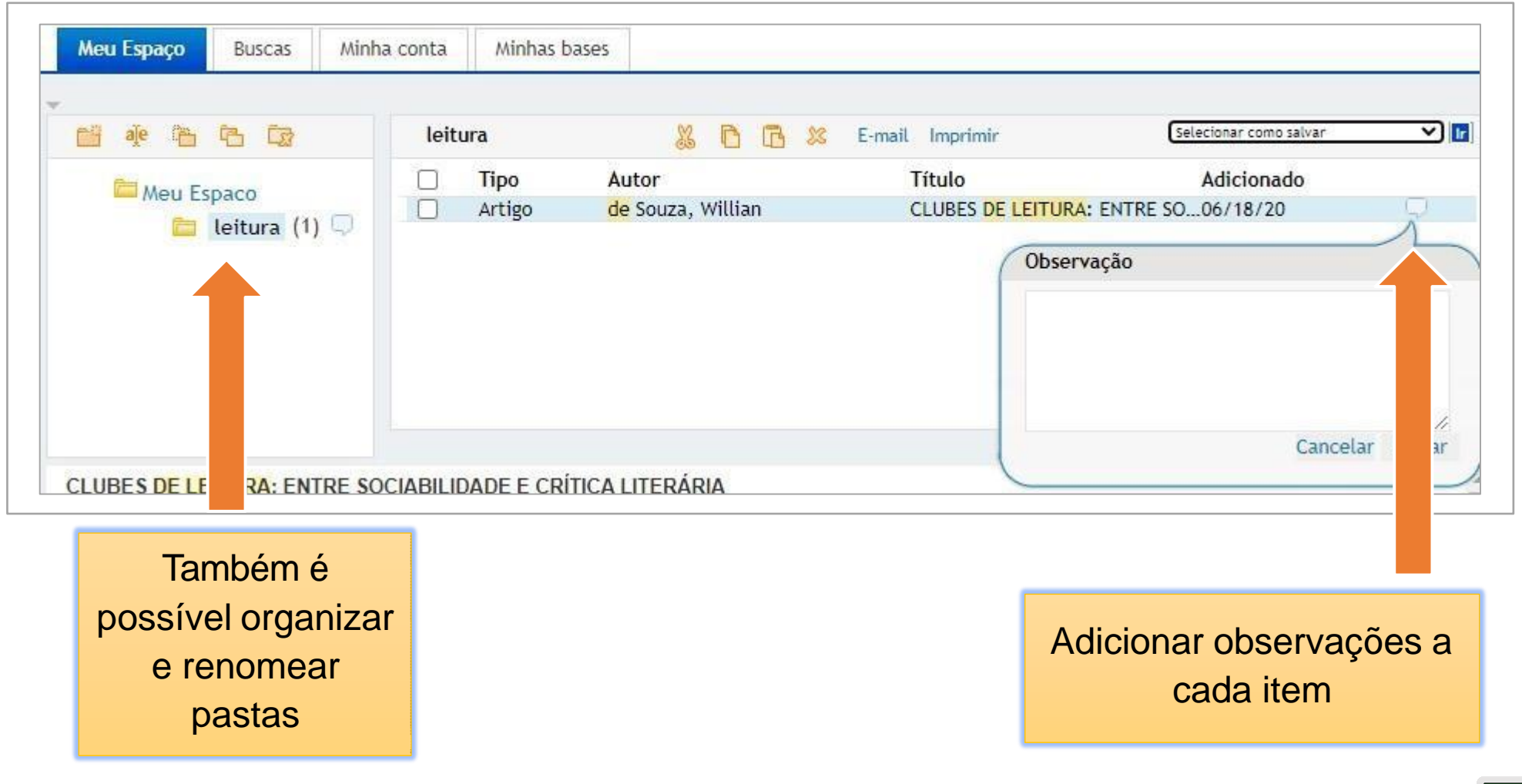

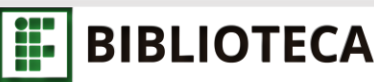

### Meu Espaço: resultados salvos

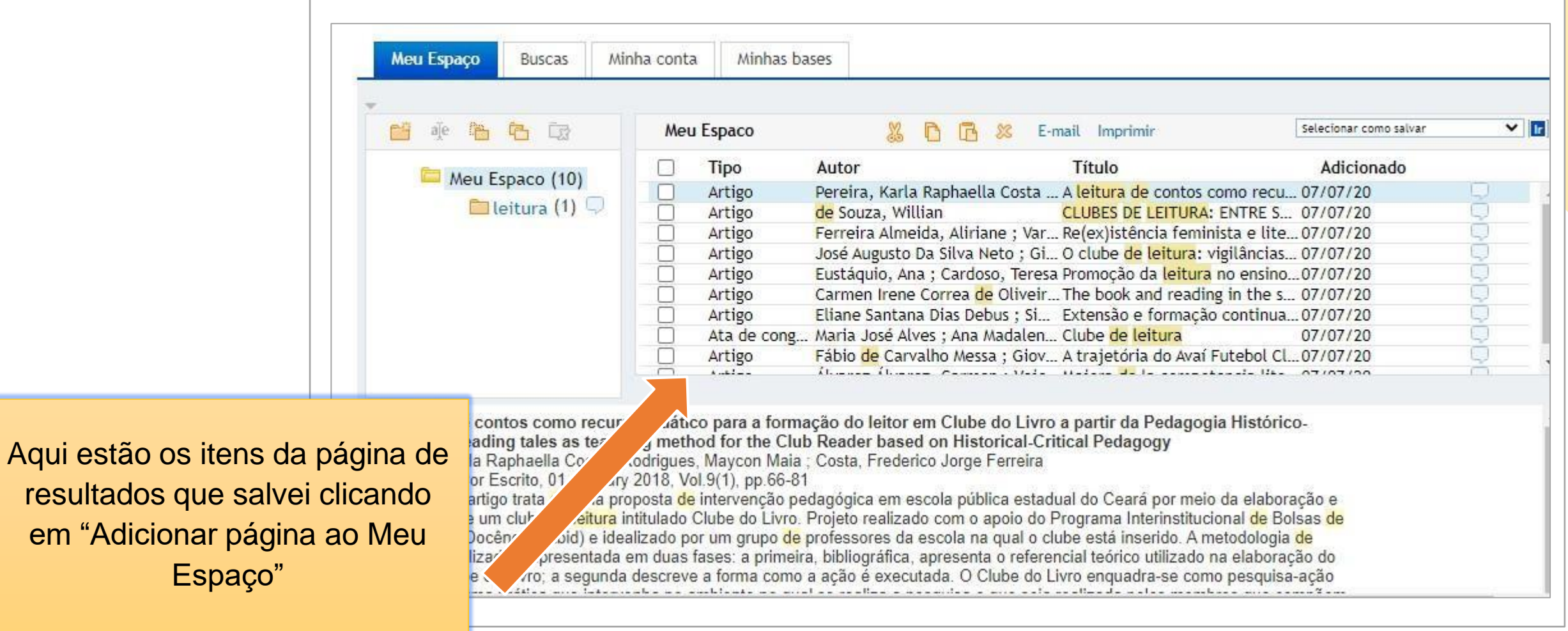

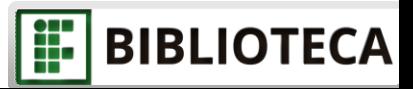

## Meu Espaço: buscas salvas

Ao clicar em "Salvar busca" uma janela é aberta para que se crie um nome para a busca (independente do pesquisado). Selecione se você deseja apenas salvar ou também deseja criar um alerta

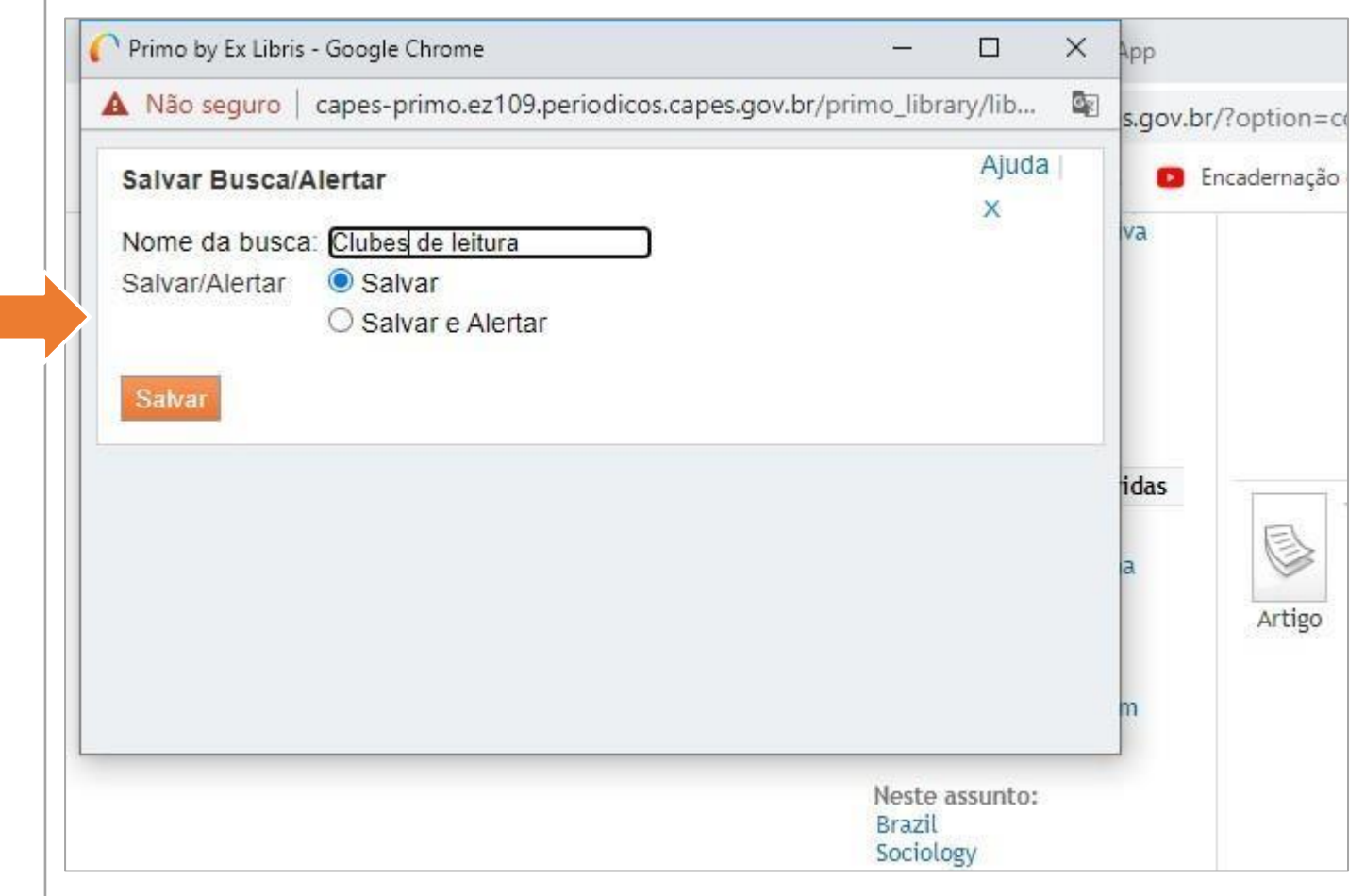

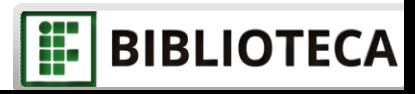

#### A opção de alerta pode ser alterada posteriormente no "Meu Espaço" na guia "Buscas"

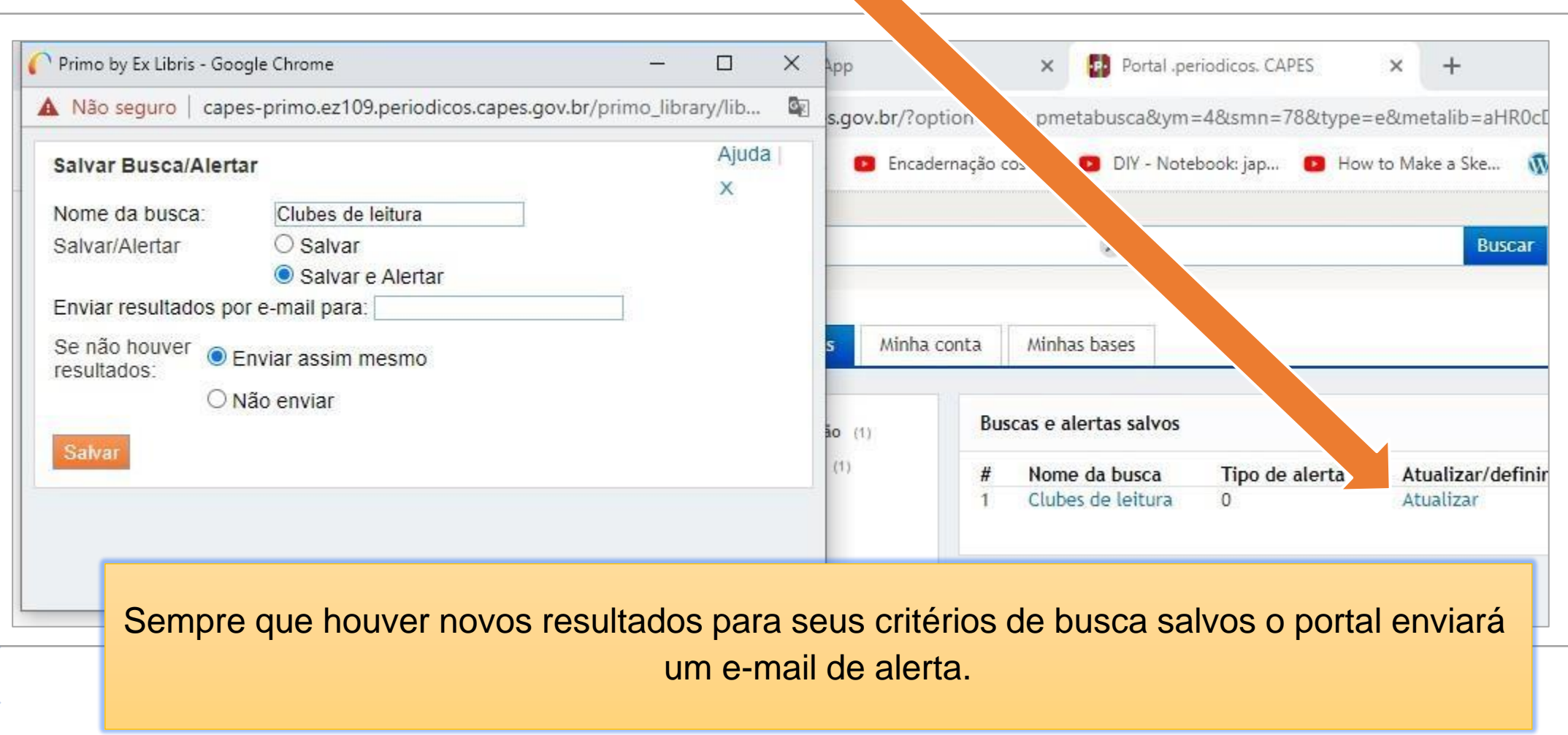

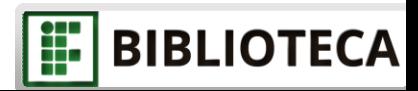

#### Você também pode salvar seus resultados de busca em diversos gerenciadores de referências, caso os utilize.

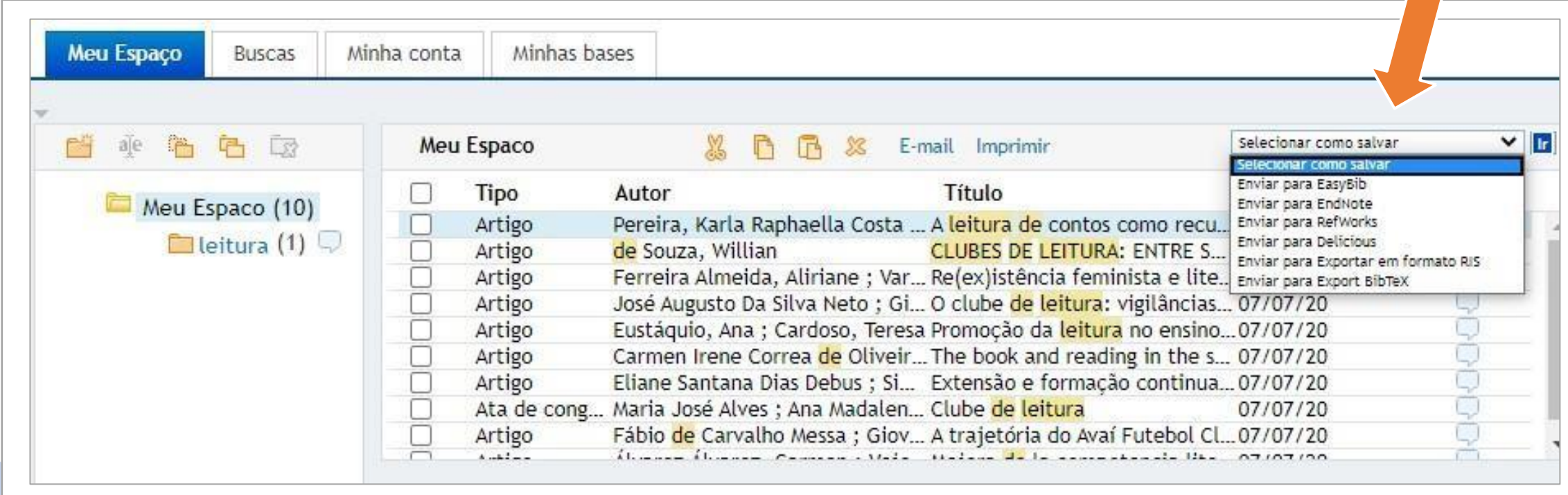

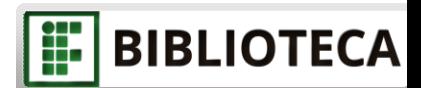

#### <span id="page-26-0"></span>Importante!

- Nem todas as bases de dados, periódicos ou documentos recuperados pelo Periódicos CAPES tem acesso totalmente aberto ou estão disponíveis na íntegra.
- Essas informações aparecem nos resultados da busca.

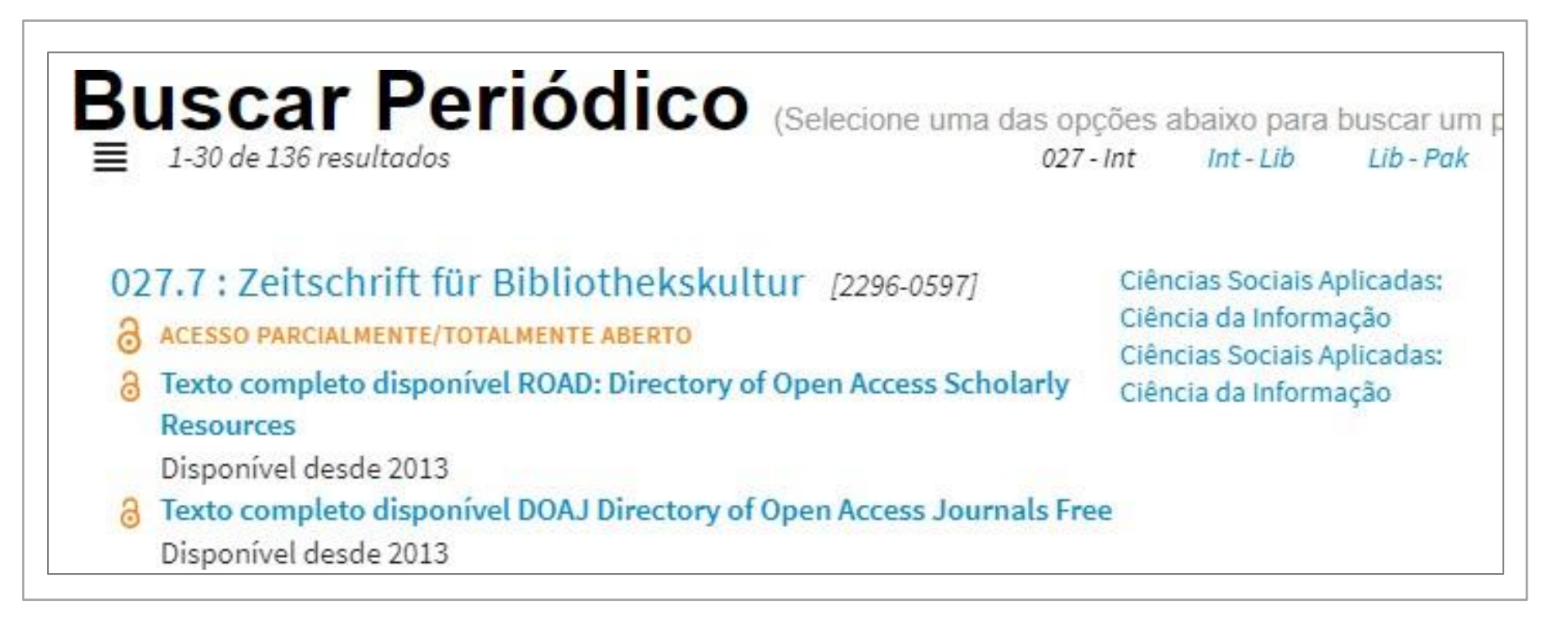

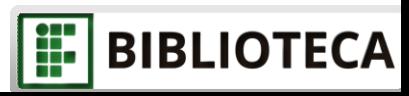

#### Importante!

- Este documento é uma apresentação ao Portal de Periódicos da CAPES. Utilize-o como base para desbravar o portal, descobrindo novas ferramentas e formas de uso.
- O Portal oferece cursos on-line para quem deseja aperfeiçoar suas buscas ou conhecer melhor algumas bases disponíveis no portal, neste documento ensinamos como você pode se inscrever e participar desses cursos. Aproveite a oportunidade.
- Caso tenha dúvidas não hesite em perguntar:
	- Verifique se sua questão está entre as perguntas frequentes no Suporte do Portal de Periódicos;
	- Procure ajuda na Biblioteca de seu campus;
	- Contate o Suporte do Portal de Periódicos CAPES.

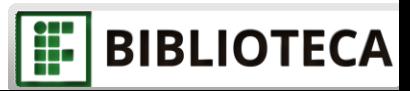

### <span id="page-28-0"></span>Referências

BRASIL. Ministério da Educação. Coordenação de Aperfeiçoamento de Pessoal de Nível Superior (CAPES). Porta<mark>l de</mark> periódicos. Brasília, [s.d.]. Disponível em: [www.periodicos.capes.gov.br. A](http://www.periodicos.capes.gov.br/)cesso em: 05 de jun. de 2020.

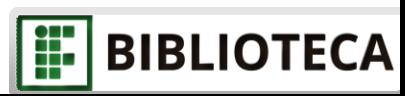

## Obrigada!

<span id="page-29-0"></span>Bibliotecária responsável: Caroline Candido Veroneze

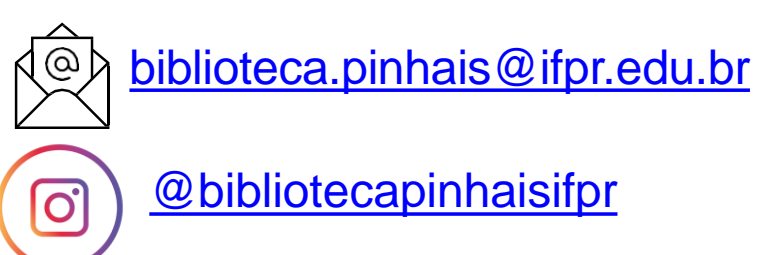

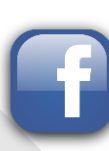

[Biblioteca IFPR Pinhais](https://www.facebook.com/bibliotecaifprpinhais/)

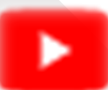

[Biblioteca IFPR Pinhais](https://www.youtube.com/channel/UCLsN4c80-vMvU2l5jAv7S-g)